### **البرامج الملحقة بالويندوز 7 - Accessories 7 Windows**

**يوجد الكثير من الب ارمج التي يتم تنصيبها ذاتياً مع نظام 7 Windows منها:**

**-1 برنامج مشغل الممفات الصوتية والفيديو الخاص بالويندوز – Player Media Windows**

يعمل هذا البرنامج على تشغيل ملفات الفيديو والصوت، يمكن تشغيله عن طريق الذهاب الى قائمة Start (ابدأ) >>> ثم programs All( كل البرامج( >>> Player Media Windows( مشغل وسائط الصوت والفيديو(, كما ىو موضح شكل البرنامج في الصورة ادناه.

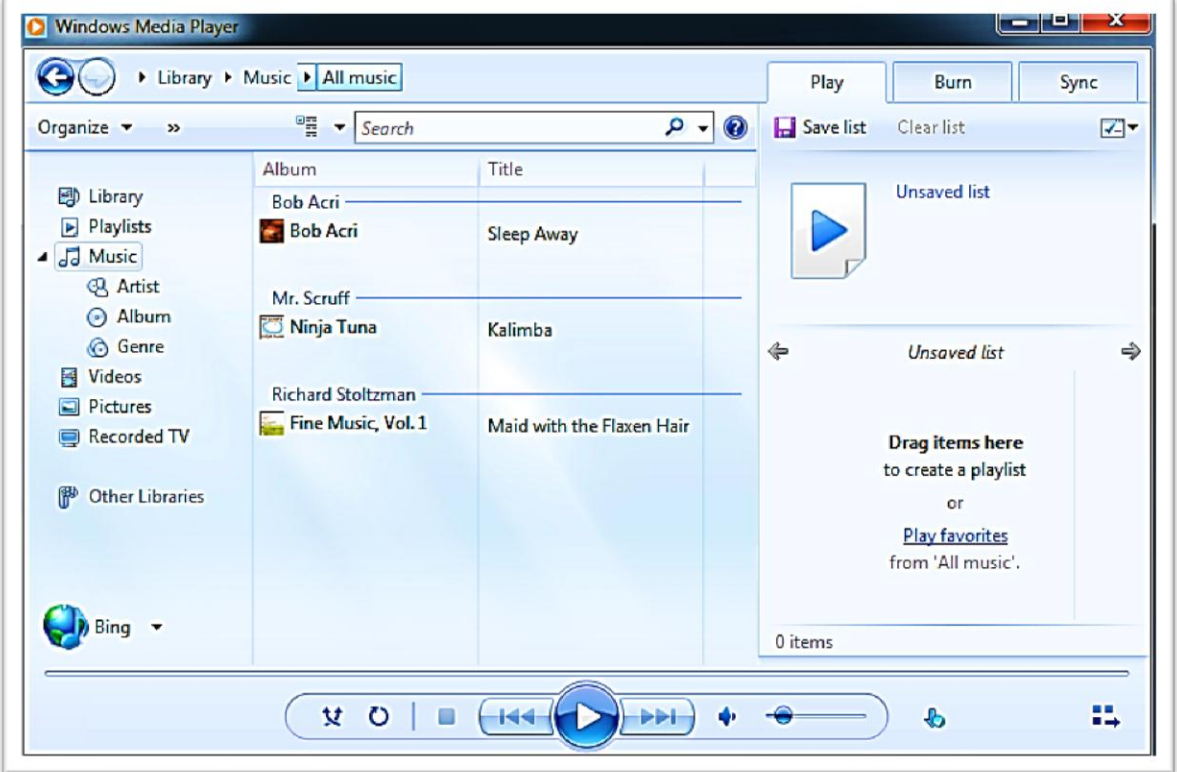

لتشغيل ممف صوتي او فديو: ضع المؤشر في الصورة >>> ثم انقر بزر الماوس االيمن Click.R<<< ثم File( ممف( >>> اختر Open( افتح( >>> ثم تظير نافذة مستعرض جديدة توصمك الى موقع ملفات الصوت والفيديو >>> لتشغيلها نضغط زر Open (افتح). كما هو موضح في الصورة الاتية.

## **البرامج الملحقة بالويندوز 7 - Accessories 7 Windows**

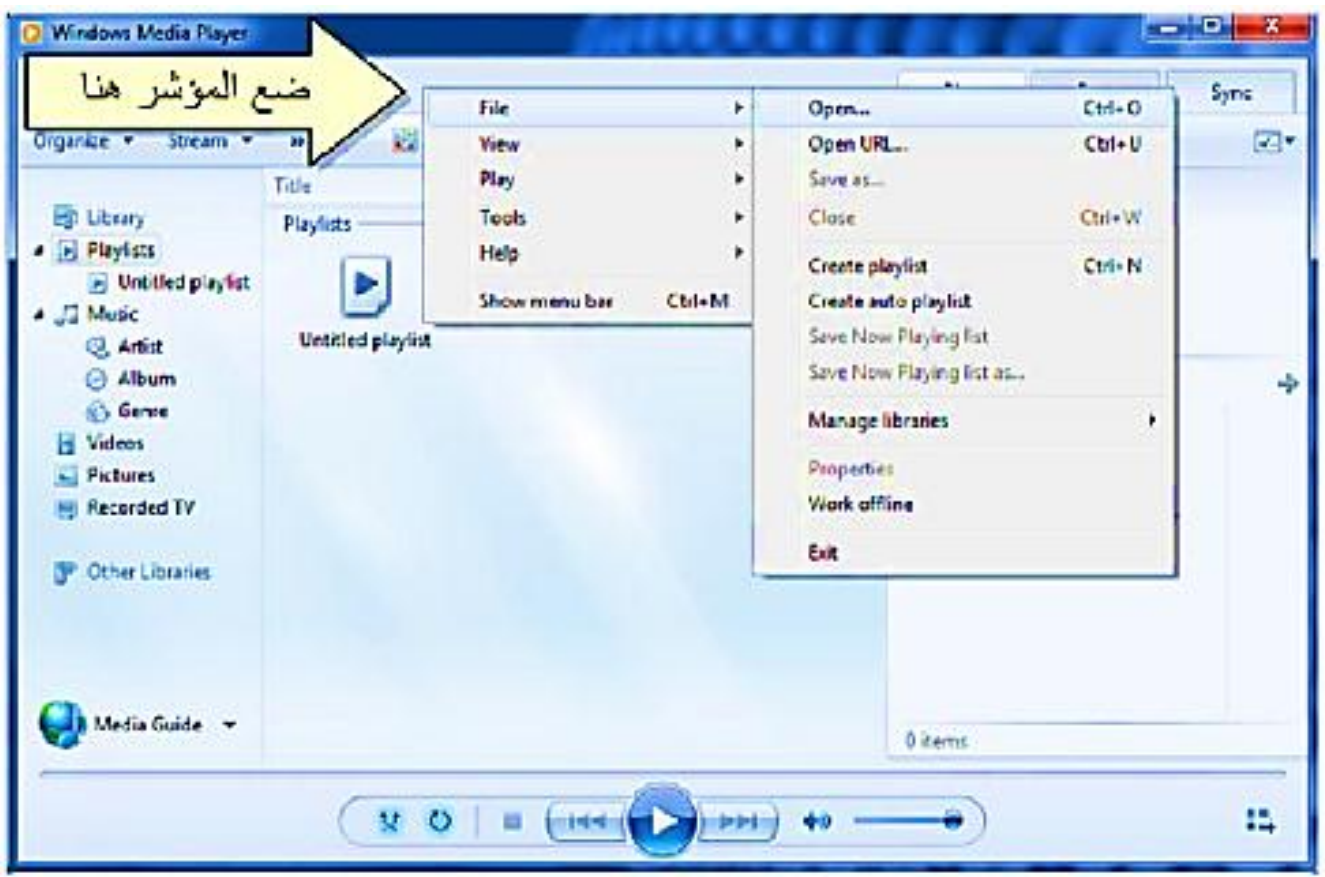

# **-2 برنامج الرسم Paint:**

يستخدم هذا البرنامج لإنشاء رسوم بسيطة او لإضافة التعديلات البسيطة على الصور، يمكن تشغيله ايضاً بالذىاب الى قائمة Start( ابدأ( >>> ثم programs All( كل البرامج( >>> Accessories( مكمالت( >>> Paint( برنامج الرسم( . وواجية البرنامج كما موضح في الصورة ادناه.

#### **B**  $\begin{array}{|c|c|c|c|}\n\hline\n\textbf{B} & \textbf{B} & \textbf{B} \\
\hline\n\textbf{C} & \textbf{C} & \textbf{C} \\
\hline\n\textbf{C} & \textbf{A} & \textbf{B} \\
\hline\n\textbf{D} & \textbf{B} & \textbf{B} \\
\hline\n\textbf{A} & \textbf{B} & \textbf{B} \\
\hline\n\textbf{A} & \textbf{B} & \textbf{B} \\
\hline\n\textbf{A} & \textbf{B} & \textbf{B} \\
\hline\n\textbf{A} & \textbf{B} & \textbf{B} \\$  $\begin{array}{|c|c|c|c|}\hline \quad & \quad \text{or} \quad \text{or} \quad \text{x} \\\hline \end{array}$ OOOAO  $\mathbf{P}$ Ш  $\overline{\phantom{0}}$ <br> $Size$ Shapes &-Clipboard Image 999  $\begin{array}{|c|c|}\n\hline\n\text{Color} & \text{Color} \\
\hline\n1 & 2\n\end{array}$ Edit<br>colors Shapes Colors Rue la Cour  $25\%$   $\bigodot$   $\bigodot$ 恒 t口 1888 × 1248px  $\overline{\odot}$

اذ يمكن استخدام الادوات البسيطة الموجودة اعلى نافذة الرسم ولفتح صورة موجودة لغرض التعديل عليها: انقر بالسهم المجاور لزر Paint (كما موضح في الصورة ادناه) >>> Open <<< Open حدة المستعرض لاختيار الصورة المطلوبة >>> قم بتحديدها ثم اضغط على Open .

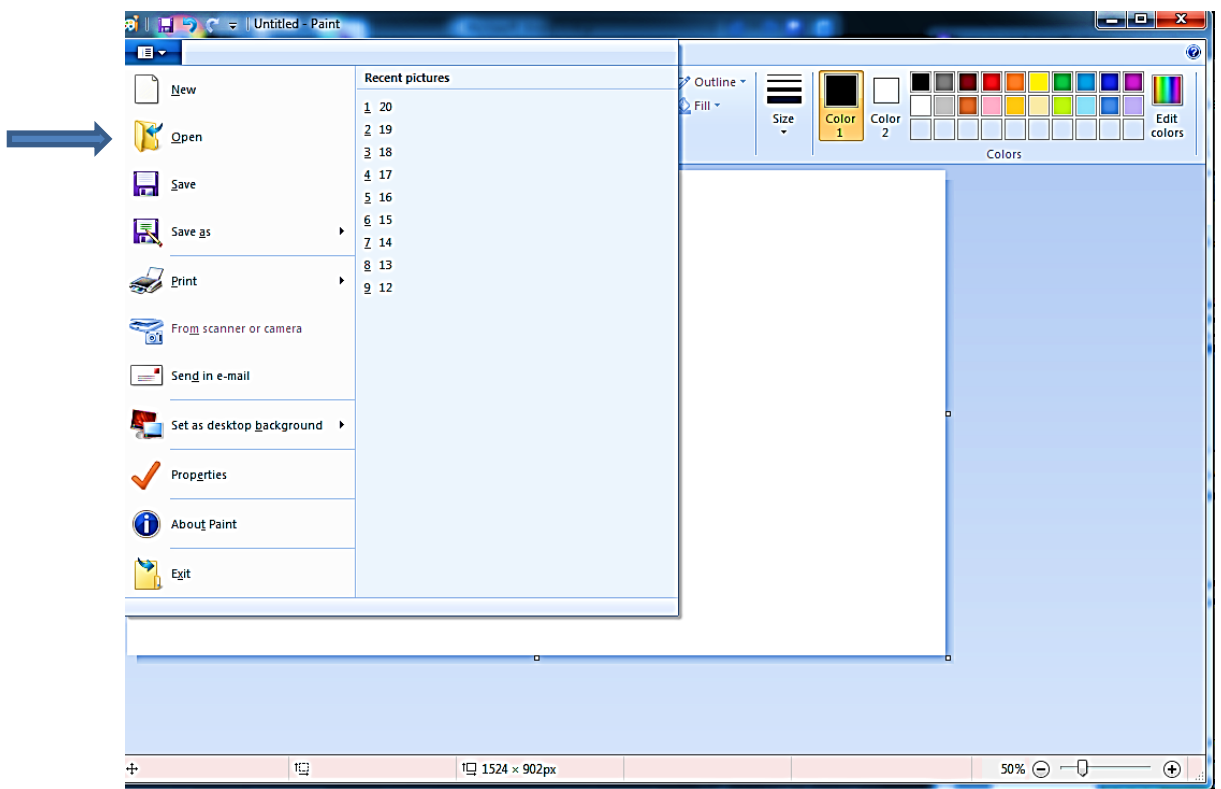

### **البرامج الملحقة بالويندوز 7 - Accessories 7 Windows**

# **البرامج الملحقة بالويندوز 7 - Accessories 7 Windows -3 الحاسبة Calculator:**

وهي تشبه حاسبة الجيب بالضبط بمكن تشغيلها عن طريق الذهاب الى قائمة Start (ابدأ) >>> ثم All programs( كل البرامج( >>> Accessories( مكمالت( >>> Calculator( الحاسبة( فتظير الحاسبة كما في الصورة ادناه.

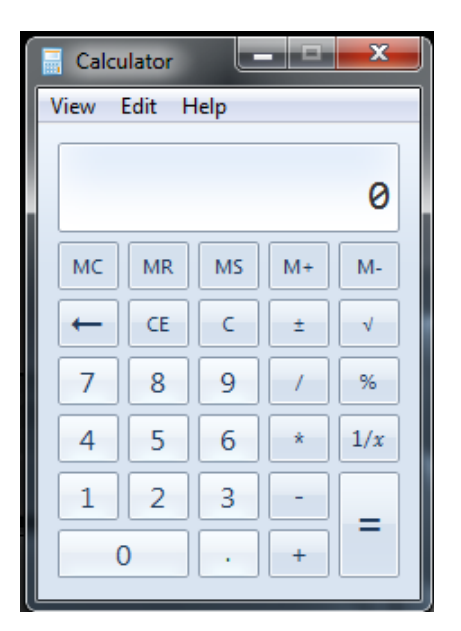

#### **-4 االلعاب Games:**

يضم 7 windows على مجموعة من الالعاب البسيطة المندمجة مع نظام التشغيل. يمكن الوصول اليها تانزىاب الى قائمة Start( ابدأ( >>> ثم programs All( كل البرامج( >>> **Games**( االنعاب(, و اختيار اللعبة المطلوبة، كما في الصور ة ادناه.

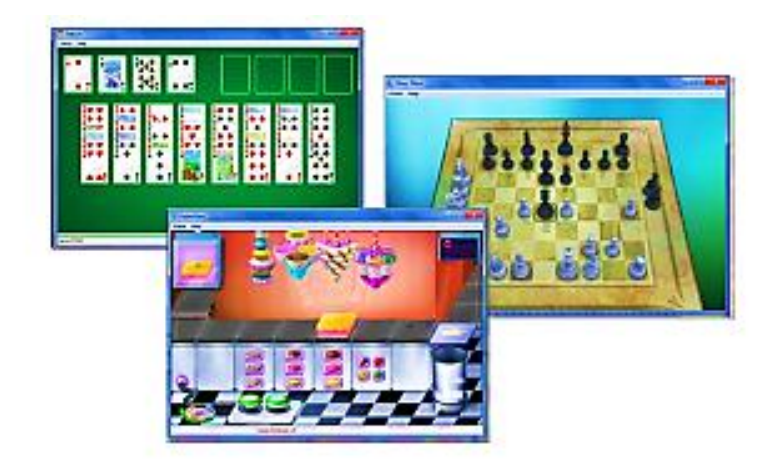

#### البرامج الملحقة بالويندوز. 7 - Windows 7 Accessories

#### \* مفتصرات لوهة المقاتسح الرئيسية Keyboard Shortcuts

يمكن استخدام أولحة العقليح لإجراء كثير عن القعاليات عرضيا عن استخدام اداة التحكم (العاوس)، وهنها:

- √ امقاح الإنخال (Enter) @ ويكافئ للقرة الفزدرجة على الإيكرنة الفحدة، أو إختيار الزر الفحد في مجفرعة إختيارات (أو التزول سطر عند الطباعة).
	- √ مقاتيح الإتجاهات ← ﴿ الله عندَ التقلُّ بين الإيكرنات (أو بين الكلمات عند الطباعة).
	- √ مقاح Delete ((مسح): يكالئ أس السح Delete (أن لفسح الكلفات الفظلة عند الطباعة)
- ا مقاح السح الوراء (Back Space) ← : يكفئ امر الرجوع (Back) (ويستخدم لسح الكلمة من ) الثباية عند الطباعة).
	- √ مقاح لوندوز (遥: ويستخدم لقتح قائعة إبداً (Start).
	- **√ مقاح لقرائم : يكافئ نقرة زر. اليمين (أي إظهار قائمة الاختيارات للعنصر. المحدد بالمؤشر).**
	- √ مقاح Shift (التجويل): يقرم بطباعة الصيغة الكبيرة للجروف الإنكليزية عند الضغط عليه غلا ل طباعة الجرف .
- √ انقاح Caps Lock (تثبيت المروف الكبيرة ): منذ الضغط عليه مرة ولمدة، يتم طباعة كل المروف الإنكليزية والصعيفة الكبورة، لإلغاء هذا الإختيار إضبغط عليه منء ثانية.
	- √ مقاح Home (العالم): ينقل العرِّش الى بداية الصفحة عند الطباعة.
	- √ مقاح Num Lock (تشيءَ الإرقام): عند الضغط عليه تعمل الإزران الموجودة يمين لوحة للمقلتح كأرقار.
		- √ Alt+Shift : تمريل بين الكتابة باللغة العربية والانكليزية.
		- √ Ctrl+Shift (الوقعة في مهة البعين): نقل اتماء الكتابة في البعين.
		- √ Ctrl+Shift (الواقعة في جهة البسار): نقل اتجاء الكتابة الي البسار..
			- √ Select All) Ctrl+A): إختيار جديع الخاصر في الصقحة.
				- √ Copy) Ctrl+C): تسخ العلمس المجدة.
					- √ Ctrl+X): قص العناصر المحدة.
			- √ Paste) (£ri+V): لَصِقَ للعَلمِينِ للمَسْرِجَةِ أَن لِلْمَصْرِصِيةِ.
				- √ Ctrl+S): هَزِن التغيرات على العلف
				- √ Ctrl+P (طباعة): طباعة للمستد المشتوح على الطابعة.
					- √ Help) F1}: فتح متفعة للمساعدة.
					- √ Rename) F2}: تحق اسر الله ال سجل
					- √ Refresh) [5]: إعادة توابد الصورة على الشاشة.

**البرامج الملحقة بالويندوز 7 - Accessories 7 Windows**

 **مدرس المادة:**

 **م.د احمد جسام مخمف الدليمي**